#### 교정 구역 청소

- 1. Staticide 청소용 티슈, 작은 솔 또는 스캐너 청소용구를 사용하여 이 부분의 먼지 및 파편을 제거합니다. **유리에** 스크래치가 나거나교정 가이드의 하얀색 탭이 구부러지지 않도록 주의하십시오.
- 2. Staticide 청소용 티슈로 교정 가이드를 닦습니다.

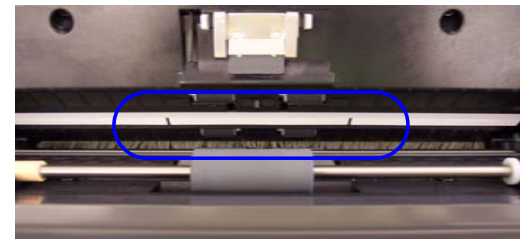

- 중요 : *Staticide* 청소용 티슈 및 청소 용구에는 안구 자극 및 피부 건조를 유발하는 이소프로파놀이 포함되어 있습니다 *.* 정비보수를 실시한 후에는 비눗물로 손을 닦으십시오 *. MSDS* 획득에 대해서는 사용자 안내서 *를 참조하십시오 .*
- 3. 거의 마른 정전기 제거제로 앞면과 뒷면의 교정 가이드를 다시 닦아내어 얼룩을 제거합니다.

### 피드 롤러 부품 교체

1. 입력 용지함을 앞으로 민 후 들어올려서 빼 내십시오. 옆에 놔 두십시오.

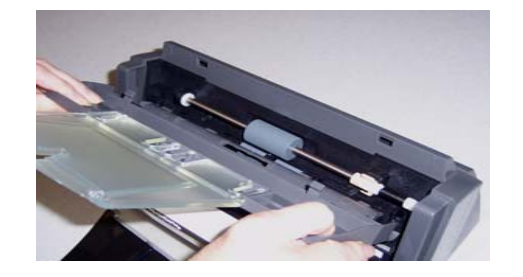

- 2. 주황색 탬을 위로 돌려서 피드 롤러 부품을 빼 내십시오.
- 3. 피드 롤러 부품을 위로 들어올려서 스캐너에서 빼 내십시오.

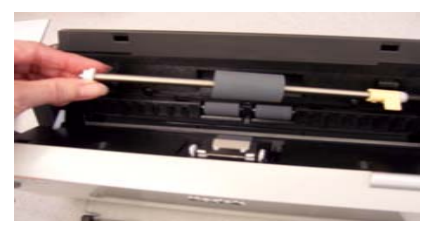

4. 부품의 대 끝을 제 자리에 맞춰 넣어서 새로운 피드 롤러 부품을 설치하십시오.

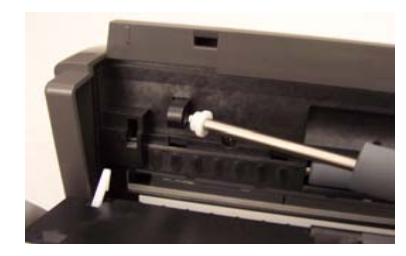

- 5. 주황색 탭을 위쪽으로 하여 피드 롤러 부품을 제자리에 딸깍 소리가 나게 끼워 주십시오.
- 6. 주황색 탭을 아래로 돌려 주십시오. 탭이 아래쪽으로 향해 있지 않으면 입력 용지함을 다시 설치할 수 없습니다.

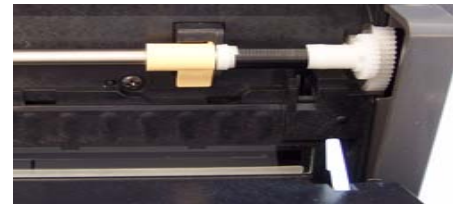

- 7. 입력 용지함의 탭 4개를 찾아서 스캐너의 슬롯에 끼우면 입력 용지함이 재장착됩니다.
- 8. 탭과 슬롯을 올바로 맞추고 입력 용지함이 딸깍 소리를 내며 제자리에 들어갈 때까지 스캐너의 뒷면으로 밀어 넣으십시오.

#### 소모품 리스트*\**

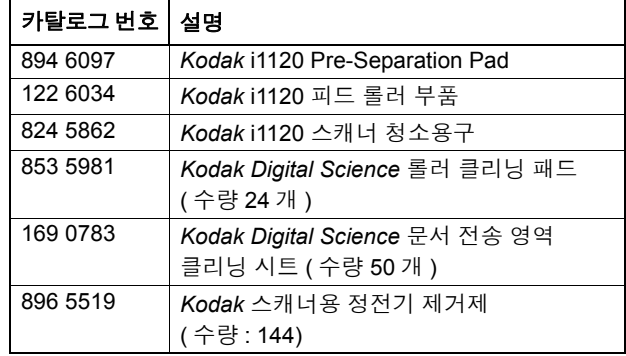

\* 품목은 변경될 수 있습니다.

EASTMAN KODAK COMPANY343 State Street Rochester, New York 14650 USA © Kodak, 2007 TM: Kodak and Digital Science

A-61603/Part No. 9E8297 2007 년 10 월

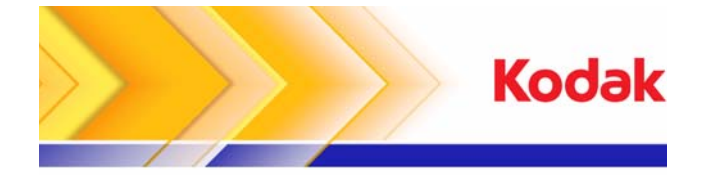

i1120 스캐너

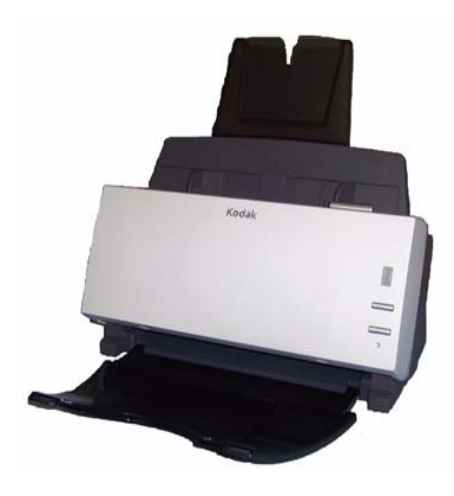

빠른 도움말

**www.kodak.com**

**Kodak** 현장 서비스 **: 1-800-356-3253**

**Kodak** 기술 지원 **: 1-800-822-1414**

**Kodak** 전문 서비스 **: 1-800-525-6325**

### 스캐너 디스플레이 및 앞면 패널

기능창 — 1-9까지 표시됩니다. 이 번호는 사전에 정의된 9개의 스캔 기능을 표시합니다. 기능창에는 오류 코드도 표 시될 수 있습니다. 자세한 내용은 사용자 안내서를 참조하십시오.

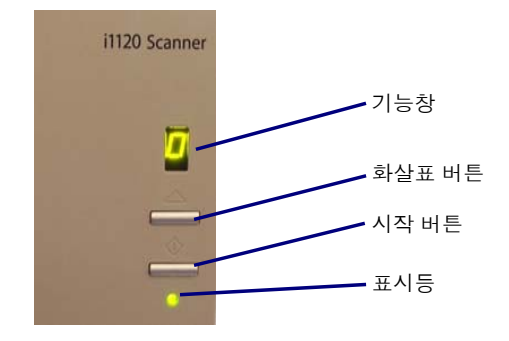

- 화살표 버튼 1-9번의 사전 정의된 기능을 스크롤 하고 선택할 수 있습니다.
- **시작 버튼 —** 기능 창에 표시된 번호와 연결된 응용 프로그램을 실행합니다.
- 참고: 시작 버튼, 스크롤 버튼 및 기능창은 스마트 터치 기능과 함께 사용됩니다.

**표시등 —** 점등 및 점멸을 통해 스캐너 상태를 나타냅니다.

- 녹색 표시등 점등**:** 스캔할 준비가 되었습니다.
- 깜박이는 녹색 표시등**:** 스캐닝 램프가 스캔을 위해 예열되고 있습니다.
- 깜박이는 빨간 표시등**:** 용지 걸림과 같은 오류를 나타내며, 이와 관련하여 기능창에도 "E" 가 표시됩니다.

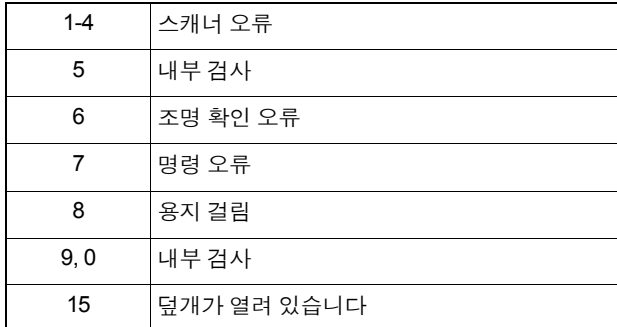

#### 전원 스위치 및 커넥터

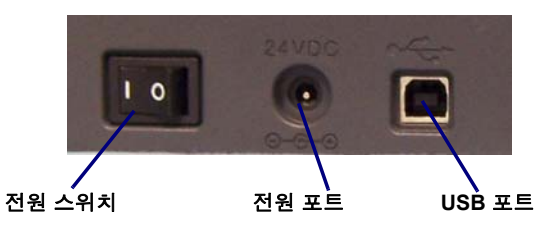

**전원 스위치 —** 스캐너를 켜고 끕니다. **전원 포트 —** 전원 코드를 스캐너에 연결합니다. **USB** 포트 — 스캐너를 PC에 연결합니다.

# 청소 및 정비보수 **(** 점검 **)**

청소 및 교체 절차에 대한 자세한 내용은 사용자 안내서의 5장 *정비보수*를 참조하십시오.

# 스캐너 덮개 열기

1. 릴리스 레버를 눌러 커버를 엽니다.

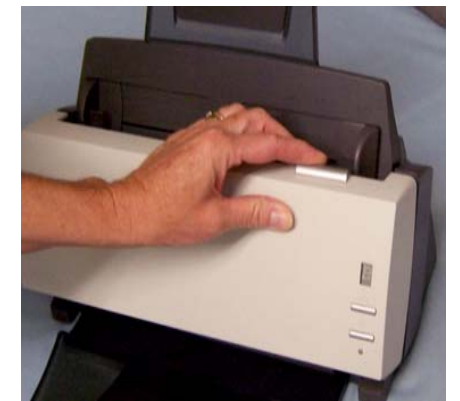

2. 내부 부품 청소 또는 교체를 마쳤으면 스캐너 덮개를 닫습니다.

#### **Pre-seperation pad** 청소 또는 교체

패드가 마모되었거나 청소 후에도 멀티 피딩이 계속된다면 패드를 교체하실 필요가 있습니다.

- 1. 패드를 고정시키는 잠금쇠를 꼭 쥐고 들어올려서 제 자리에서 빼내십시오.
- 2. 패드를 위에서 아래로 닦아 주십시오. 마모의 흔적이 있는 경우에는 패드를 교체하십시오.

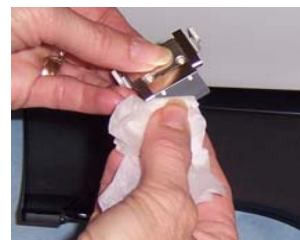

3. 패드를 슬롯에 맞추고 제자리로 들어갈 때까지 누르면 패드가 다시 장착됩니다.

# 롤러 청소

롤러와 교정 구역은 정기적으로 청소해야 최적의 성능을 발휘할 수 있습니다. 몇몇 종류의 용지를 사용하거나 특별한 운영 환경에서 사용하는 경우, 사용자 안내서에 지정된 이상으로 더 자주 청소를 해 주어야 할 수도 있습니다. 용지 급지 또는 이미지 품질이 기대에 미치지 못하는 경우에는 다음 순서대로 해 보십시오.

1. 롤러 청소용 패드를 사용하여 급지 롤러를 좌우로 닦아냅니다. 롤러를 회전하여 전체 표면을 청소합니다.

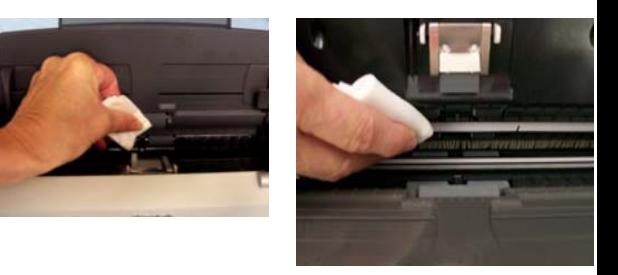

- 2. NFR 롤러를 옆에서 옆으로 닦아 주십시오. NFR 롤러를 회전하여 전체 표면을 청소합니다. 보다 간편한 청소를 원하시면 *Kodak* i1120 스캐너 청소용구를 주문하십시오.
- 중요*:* 이 부분을 청소할 때에는 하얀색 탭이 구부러지지 않게 주의하십시오*.* 탭이 구부러지면 용지 급지에 문제가 생길 수 있습니다*.*
- 3. 보풀이 없는 천으로 롤러의 물기를 닦아내십시오.